# Quick Start Guide

Snelstartgids Skrócona instrukcja uruchomienia Ghid de pornire rapidă Priročnik za hitri zagon

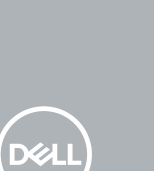

# **OptiPlex 7050 Micro**

## **1 Connect the keyboard and mouse**

Sluit het toetsenbord en de muis aan Podłącz klawiaturę i mysz Conectati tastatura și mouse-ul Priključite tipkovnico in miško

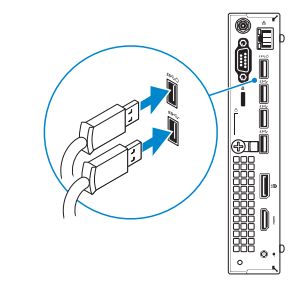

# **2 Connect the network cable — optional**

Sluit de netwerkkabel aan — optioneel Podłącz kabel sieciowy — opcjonalnie Conectati cablul de retea — optional Priključite omrežni kabel — dodatna možnost

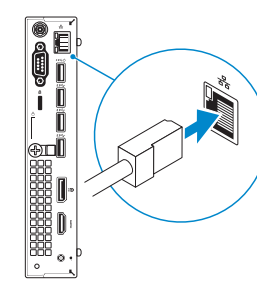

# **3 Connect the display**

Sluit het beeldscherm aan Podłącz monitor Conectati afişajul Priključite zaslon

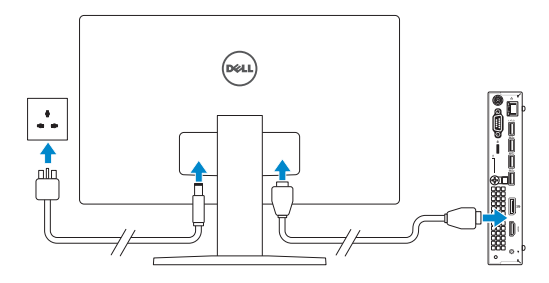

*MOTE:* If you ordered your computer with a discrete graphics card, connect the display to the discrete graphics card.

- *M.B.:* Als u uw computer inclusief een discrete grafische kaart heeft gekocht, sluit u het beeldscherm aan op de discrete grafische kaart.
- **UWAGA:** Jeśli z komputerem zamówiono autonomiczną kartę graficzną, wyświetlacz należy podłączyć do złącza w tej karcie.
- **NOTĂ:** Dacă ați comandat computerul cu o placă grafică separată, conectați afișajul la conectorul de pe placa grafică separată.
- **<sup>2</sup> OPOMBA:** Če ste kupili računalnik z ločeno grafično kartico, zaslon priklopite v priključek na ločeni grafični kartici.
- **NOTE:** If you are connecting to a secured wireless network, enter the password for the wireless network access when prompted.
- **A.B.:** Als u verbinding maakt met een beveiligd draadloos netwerk, vul dan het wachtwoord voor het netwerk in wanneer daar om gevraagd wordt.

# **4 Connect the power cable and press the power button**

Conectati-vă la contul Microsoft sau creati un cont local

Sluit de stroomkabel aan en druk op de aan-uitknop Podłącz kabel zasilania i naciśnij przycisk zasilania Conectaţi cablul de alimentare şi apăsaţi pe butonul de alimentare Priključite napajalni kabel in pritisnite gumb za vklop

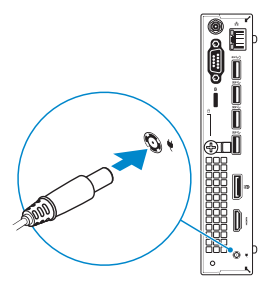

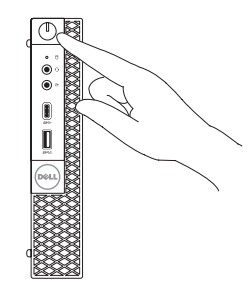

# **5 Finish operating system setup**

Voltooi de installatie van het besturingssysteem Skonfiguruj system operacyjny Finalizați configurarea sistemului de operare Končajte namestitev operacijskega sistema

## **Windows**

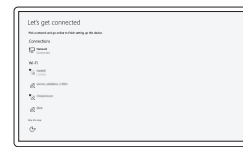

#### **Connect to your network**

Maak verbinding met uw netwerk Nawiąż połączenie z siecią Conectati-vă la retea Povežite računalnik z omrežjem

**UWAGA:** Jeśli nawiązujesz połączenie z zabezpieczoną siecią bezprzewodową, wprowadź hasło dostępu do sieci po wyświetleniu monitu.

**NOTĂ:** Dacă vă conectați la o rețea wireless securizată, introduceți parola pentru acces la rețeaua wireless atunci când vi se solicită.

**OPOMBA:** Če se povezujete v zaščiteno brezžično omrežje, ob pozivu vnesite geslo za dostop do brezžičnega omrežja.

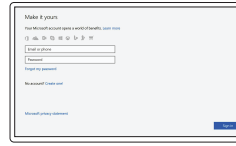

#### **Sign in to your Microsoft account or create a local account**

Meld u aan bij uw Microsoft-account of maak een lokale account aan

Zaloguj się do konta Microsoft albo utwórz konto lokalne

Vpišite se v račun Microsoft ali ustvarite lokalni račun

## **Ubuntu**

### **Follow the instructions on the screen to finish setup.**

Volg de instructies op het scherm om de setup te voltooien. Postępuj zgodnie z instrukcjami wyświetlanymi na ekranie, aby ukończyć proces konfiguracji. Urmaţi instrucţiunile de pe ecran pentru a finaliza configurarea. Sledite navodilom na zaslonu in zaključite namestitev.

### **Locate Dell apps**

Vind Dell apps | Odszukaj aplikacje firmy Dell Localizaţi aplicaţiile Dell | Poiščite programe Dell

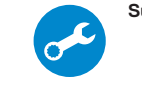

## **SupportAssist Check and update your computer**

Controleer en update uw computer Wyszukaj i zainstaluj aktualizacje komputera Verificati și actualizați computerul Preverite in posodobite svoj računalnik

## **Features**

Kenmerken | Funkcje | Caracteristici | Funkcije

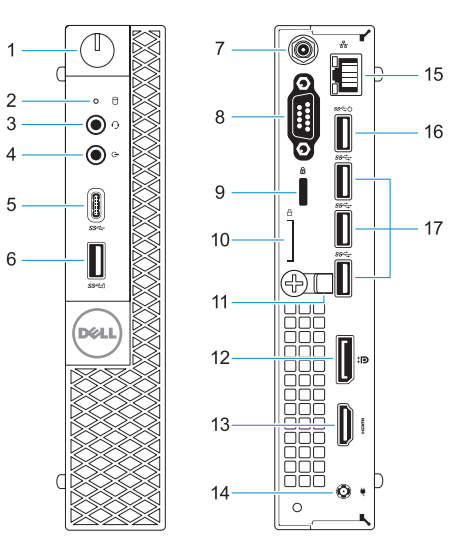

- **1.** Power button and power light
- **2.** Hard drive activity light
- **3.** Headset port
- **4.** Line-out port
- **5.** USB 3.0 Type-C port
- **6.** USB 3.0 port with PowerShare
- **7.** Antenna SMA connector (optional)
- **8.** VGA port or Serial port or PS/2 port or DisplayPort — optional
- **9.** Kensington security cable slot
- **10.** Padlock ring
- **11.** Cable holder
- 
- **13.** HDMI port
- **14.** Power connector port
- **15.** Network port
- **16.** USB 3.0 port (supports Smart Power On)
- 
- 
- 
- 
- 
- **12.** DisplayPort
- - **17.** USB 3.0 ports
- 
- 
- 
- 
- 

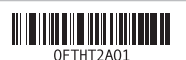

- **1.** Aan-uitknop en voedingslampje
- **2.** Activiteitenlampje vaste schijf
- **3.** Headsetpoort
- **4.** Lijnuitgang
- **5.** USB 3.0 Type-C-poort
- **6.** USB 3.0-poort met PowerShare
- **7.** Antenne SMA connector (optioneel)
- **8.** VGA- of seriële- of PS/2-poort of DisplayPort — optioneel
- **9.** Kensington-veiligheidskabelslot
- **10.** Padlock-ring
- **11.** Kabelhouder
- **12.** DisplayPort
- **13.** HDMI-poort
- **14.** Poort voor stroomkabel
- **15.** Netwerkpoort
- **16.** USB 3.0-poort (ondersteunt Smart Power On)
- **17.** USB 3.0-poorten

- **1.** Przycisk zasilania i lampka zasilania
- **2.** Lampka aktywności dysku twardego **12.** DisplayPort
- **3.** Gniazdo zestawu słuchawkowego
- **4.** Złącze wyjścia liniowego
- **5.** Port USB 3.0 typu C
- **6.** Port USB 3.0 z funkcją PowerShare **16.** Złącza USB 3.0
- **7.** Złącze antenowe SMA (opcjonalne)
- **8.** Port VGA port lub port szeregowy albo port PS/2 lub DisplayPort opcjonalnie
- **9.** Szczelina linki antykradzieżowej Kengsington
- **10.** Ucho kłódki

Contact opnemen met Dell | Kontakt z firmą Dell Contactati Dell | Stik z družbo Dell

Regelgeving en veiligheid | Przepisy i bezpieczeństwo Reglementări și siguranță | Zakonski predpisi in varnost

- **11.** Uchwyt kabla
- 
- **13.** Złącze HDMI
- **14.** Złącze przewodu zasilającego
- **15.** Złącze sieciowe
- (obsługują tryb Smart Power On)
- **17.** Załącza USB 3.0
- **1.** Buton de alimentare şi indicator luminos de alimentare
- **2.** Indicator de activitate a hard diskului
- **3.** Port pentru cască
- **4.** Port linie de ieșire
- **5.** Port USB 3.0 tip C
- **6.** Port USB 3.0 cu PowerShare
- **7.** Conector SMA antenă (optional)
- **8.** Port VGA sau port serial ori port PS/2 sau DisplayPort - optional
- **9.** Fantă cablu de securitate Kensington
- **10.** Inel de lacăt
- **11.** Suport cablu
- **12.** DisplayPort
- **13.** Port HDMI
- **14.** Port pentru conectorul de alimentare
- **15.** Port de retea
- **16.** Port USB 3.0 (acceptă caracteristica de pornire inteligentă)
- **17.** Porturi USB 3.0

- **1.** Gumb za vklop/izklop in lučka za napajanje
- **2.** Lučka dejavnosti trdega diska
- **3.** Vrata za slušalke in mikrofon
- **4.** Izhodni priključek
- **5.** Vrata USB 3.0 Type-C
- **6.** Vrata USB 3.0 s funkcijo PowerShare
- **7.** Priključek za anteno SMA (dodatna možnost)
- **8.** Vrata VGA, serijska vrata, vrata PS/2 ali vrata DisplayPort – dodatna možnost
- **9.** Reža za varnostni kabel Kensington
- **10.** Obroček ključavnice
- **11.** Držalo za kabel
- **12.** DisplayPort
- **13.** Vrata HDMI
- **14.** Vrata za napajalni priključek
- **15.** Omrežna vrata
- **16.** Vrata USB 3.0 (podpira pametni vklop)
- **17.** Vrata USB 3.0

#### **Product support and manuals**

Productondersteuning en handleidingen Pomoc techniczna i podręczniki Manuale și asistență pentru produse Podpora in navodila za izdelek

**Dell.com/support Dell.com/support/manuals Dell.com/support/windows**

#### **Contact Dell**

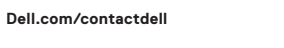

#### **Regulatory and safety**

**Dell.com/regulatory\_compliance**

#### **Regulatory model**

Beschreven model | Model Model pentru reglementare | Regulatorni model **D10U**

#### **Regulatory type**

Beschreven type | Typ Tip de reglementare | Regulativna vrsta **D10U002**

#### **Computer model**

Computermodel | Model komputera Modelul computerului | Model računalnika **OptiPlex 7050 Micro**

© 2016 Dell Inc. © 2016 Microsoft Corporation.

© 2016 Canonical Ltd.

Printed in China. 2016-12